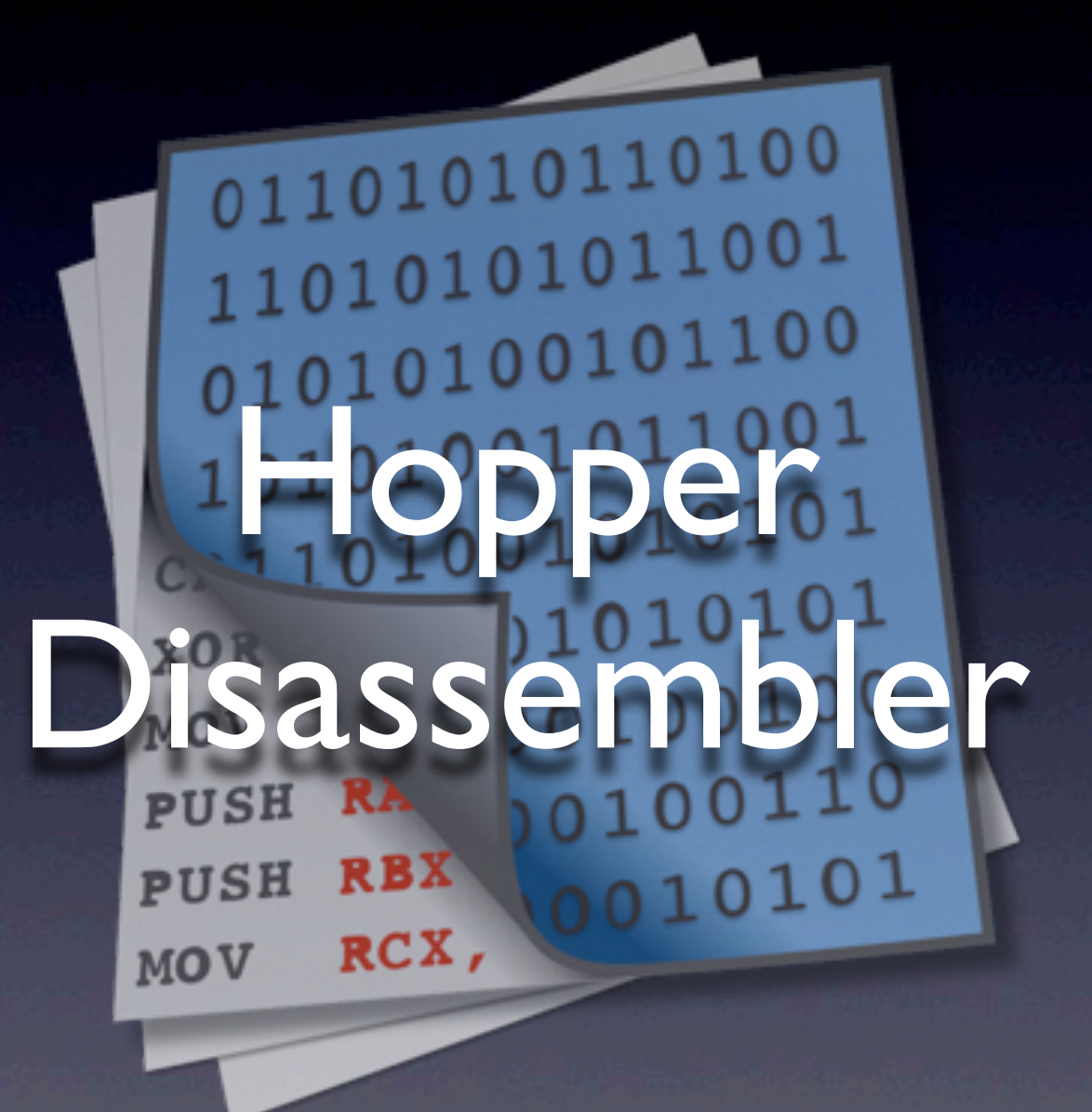

Cryptic Apps - Vincent Bénony ([bsr43@hopperapp.com](mailto:bsr43@hopperapp.com))

jeudi 4 juillet 13

# Qu'est-ce que Hopper ?

‣ un désassembleur interactif ‣ Intel x86, et ARM ‣ Mach-O, Windows PE, ELF ‣ un décompilateur ‣ un debugger

# L'interface

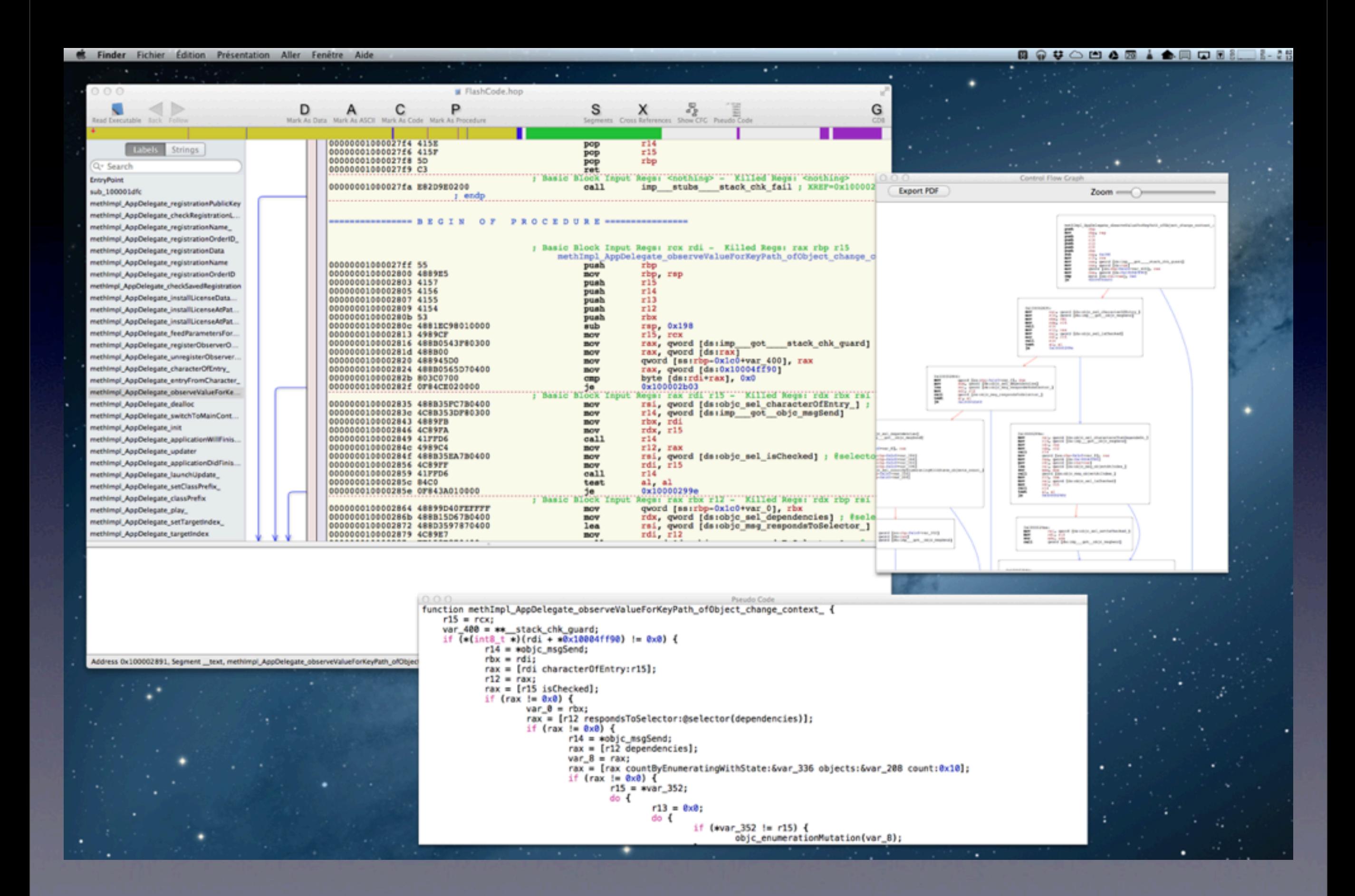

jeudi 4 juillet 13

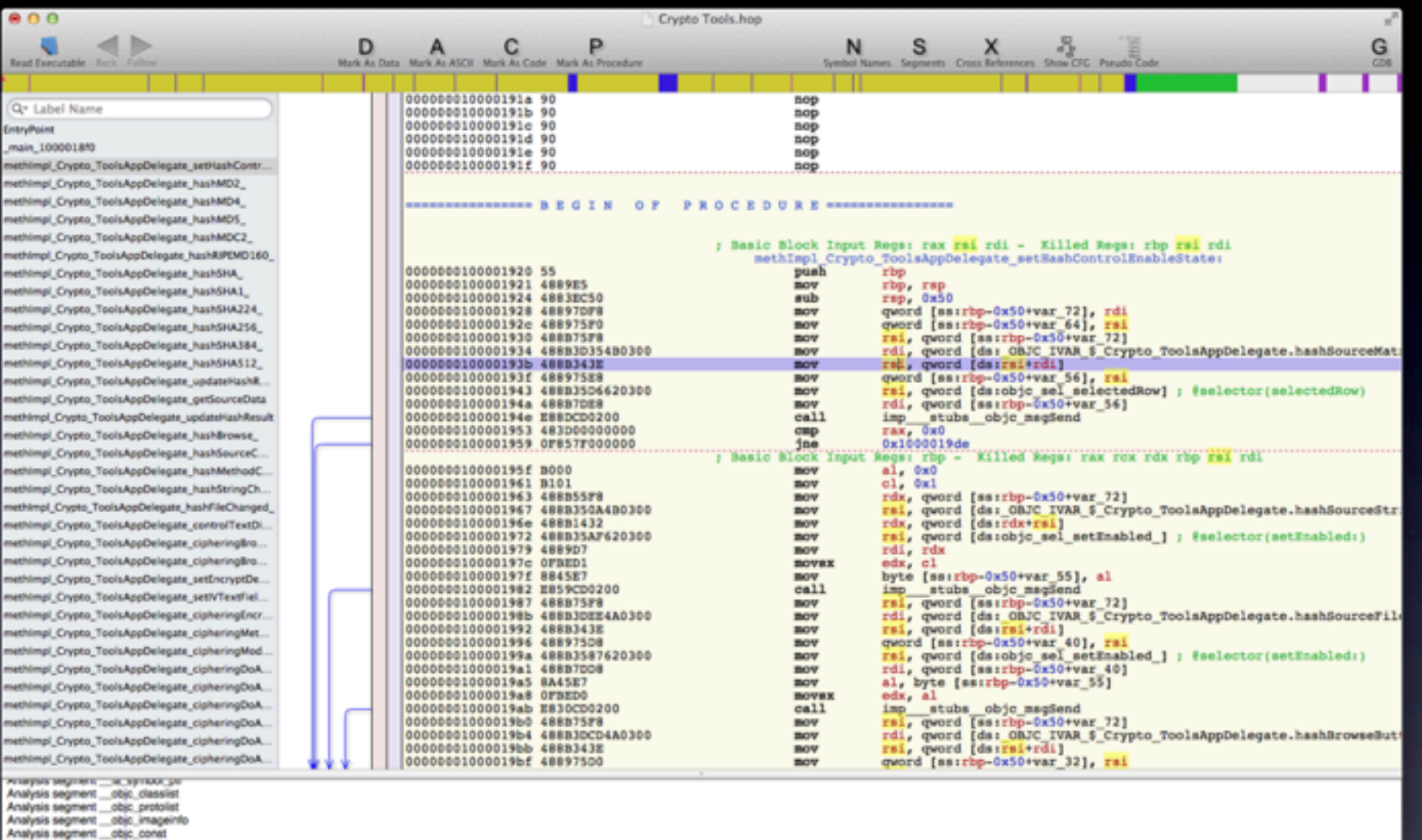

Analysis segment \_\_objc\_const<br>Analysis segment \_\_objc\_sele5<br>Analysis segment \_\_objc\_magnets<br>Analysis segment \_\_objc\_sizgoents<br>Analysis segment \_\_objc\_superents<br>Analysis segment \_\_objc\_super<br>Analysis segment \_\_obia<br>Analysis Address 0x10000193b, Segment \_text, methings Crypto\_ToolsAppDelegate\_setHuahControlEnableState + 27, file offset 0x193b

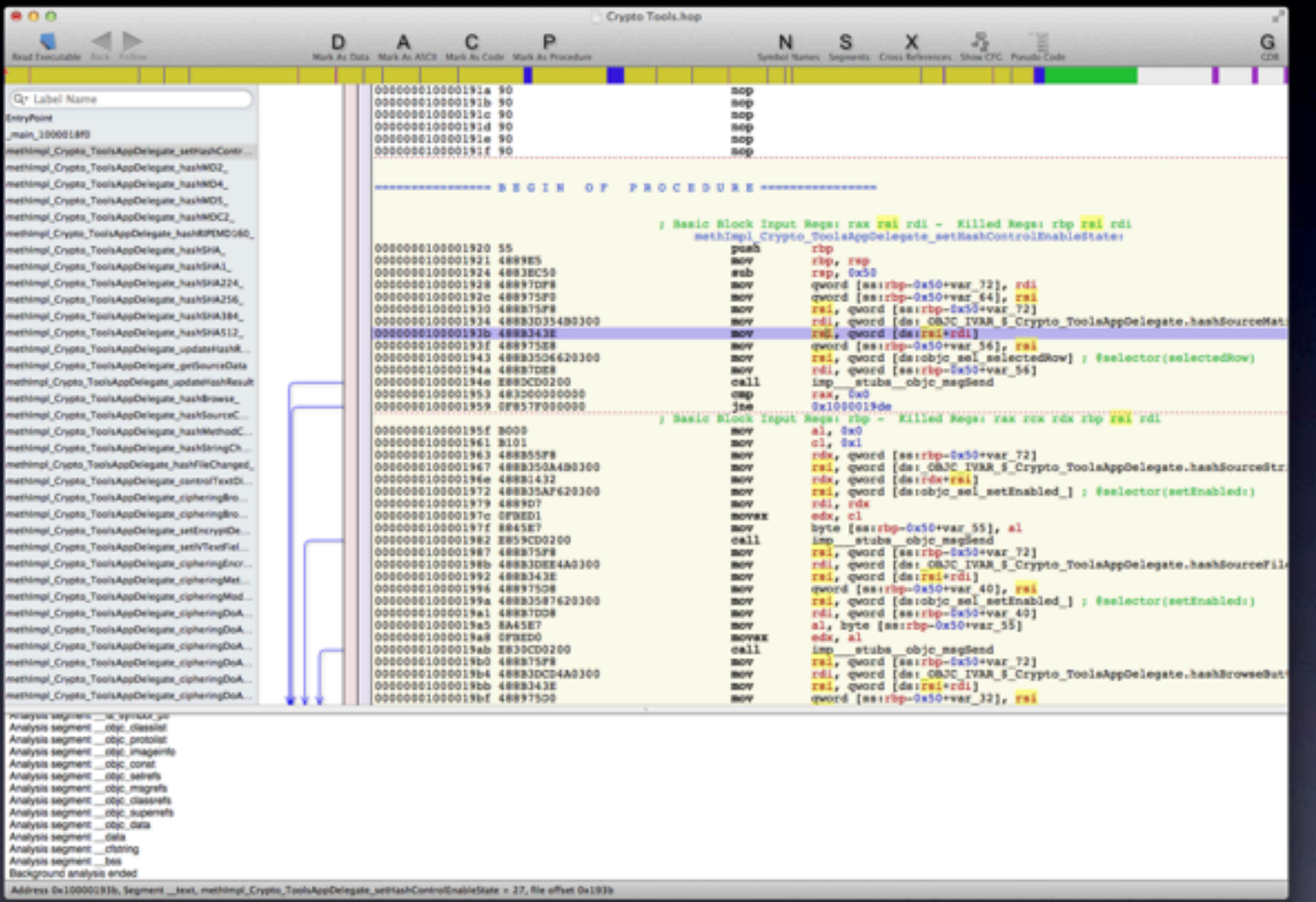

jeudi 4 juillet 13

91444 041000003337 2484444 74<br>1920004 0410444 04204<br>193004 042044 - 10204<br>19300 04204 - 10204<br>19300 04204 - 1020 0420<br>19300 04204 - 1020 0420<br>19300 04204 - 1020 0420

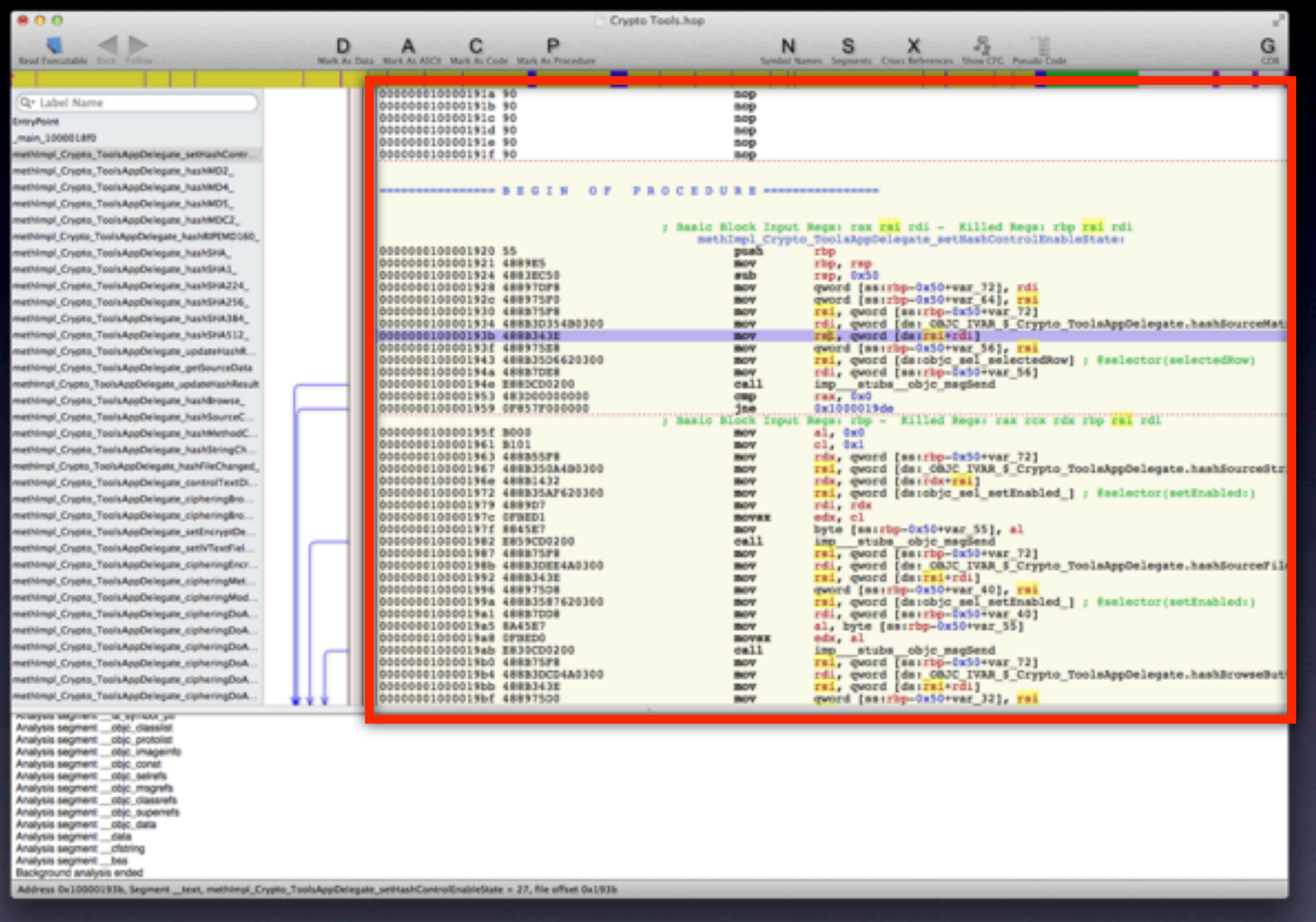

## Code désassemblé

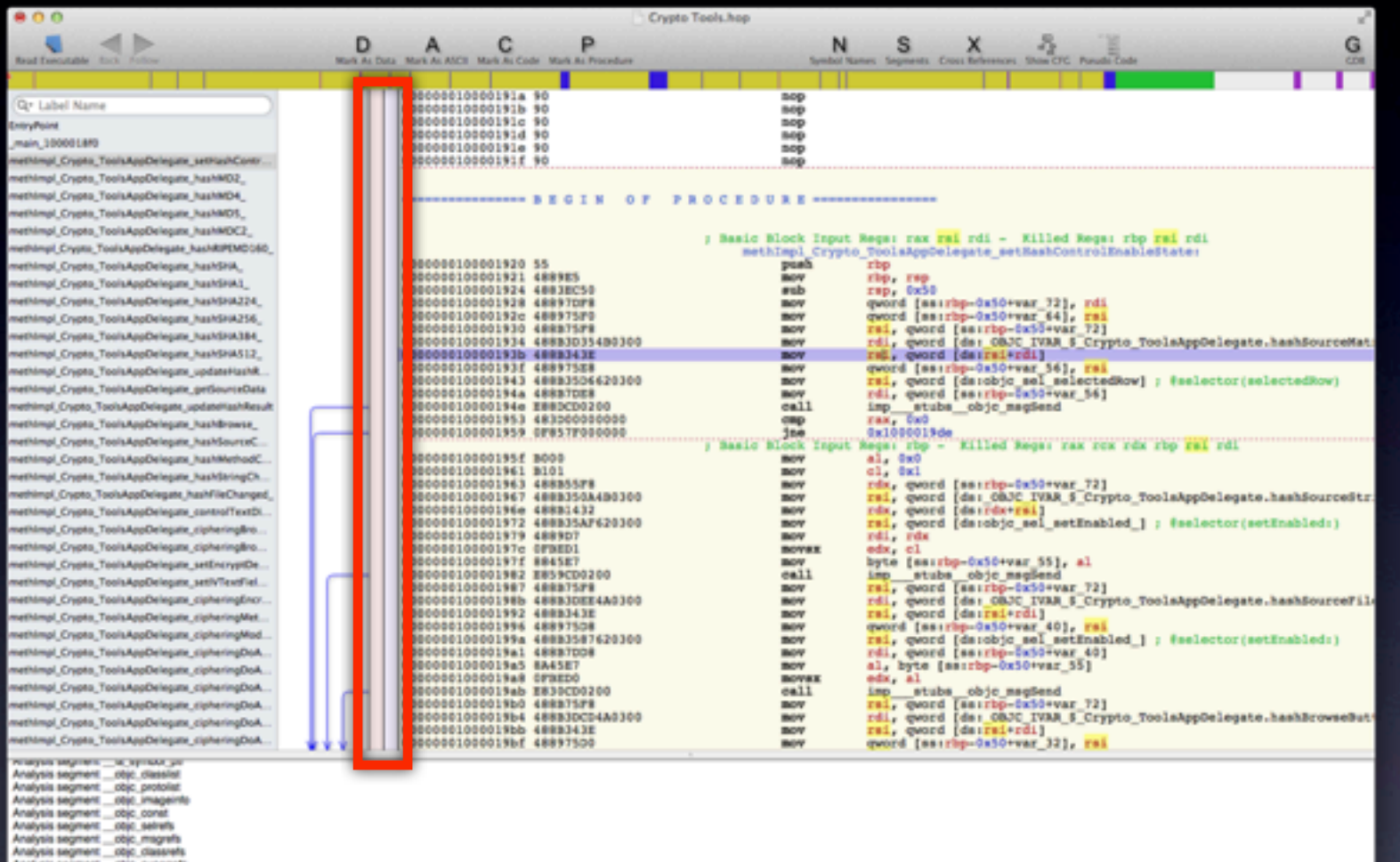

Signets et Points d'arrêt

.copc...<br>.com

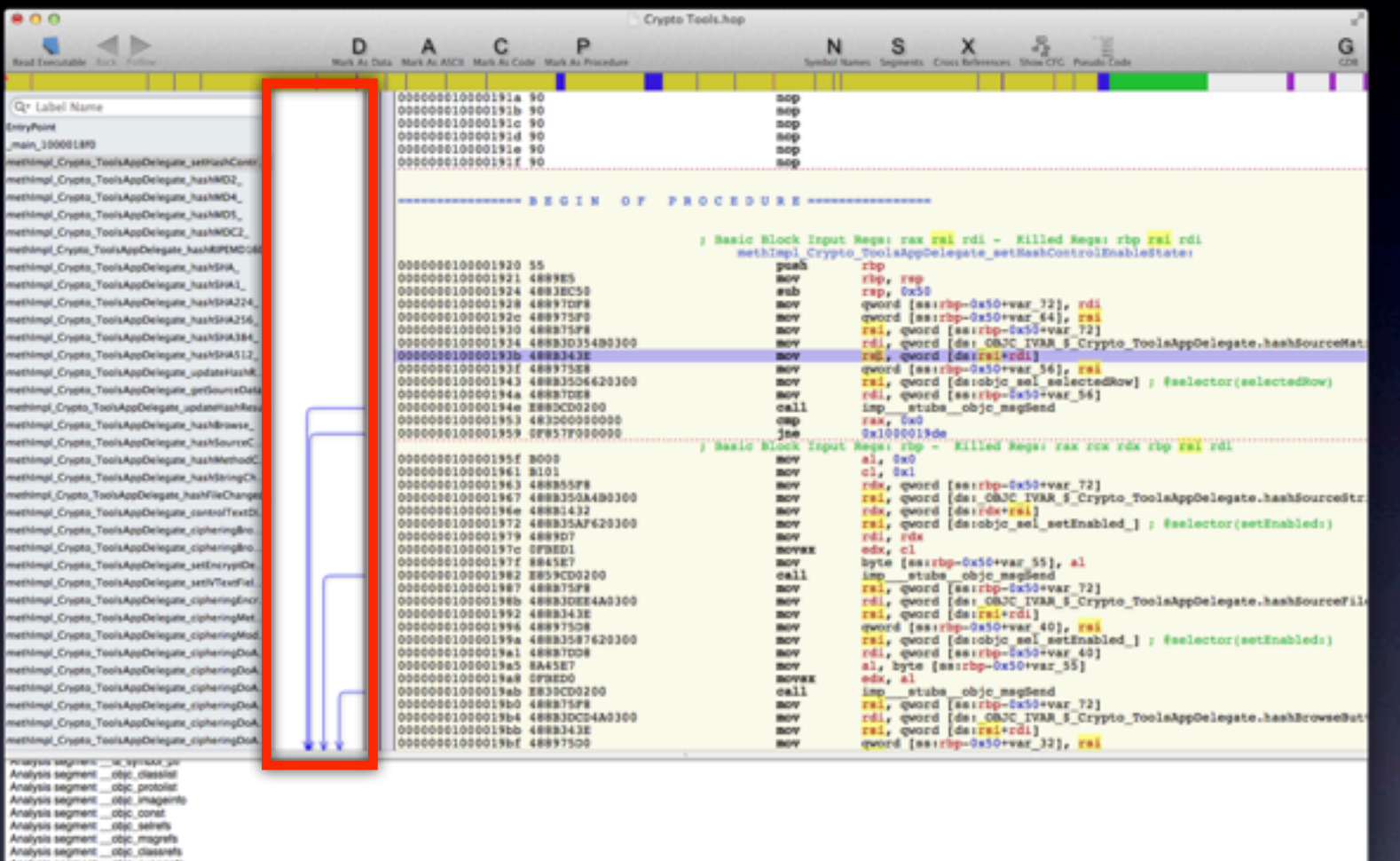

Flot d'exécution du programme

jeudi 4 juillet 13

cojc dat<br>dela

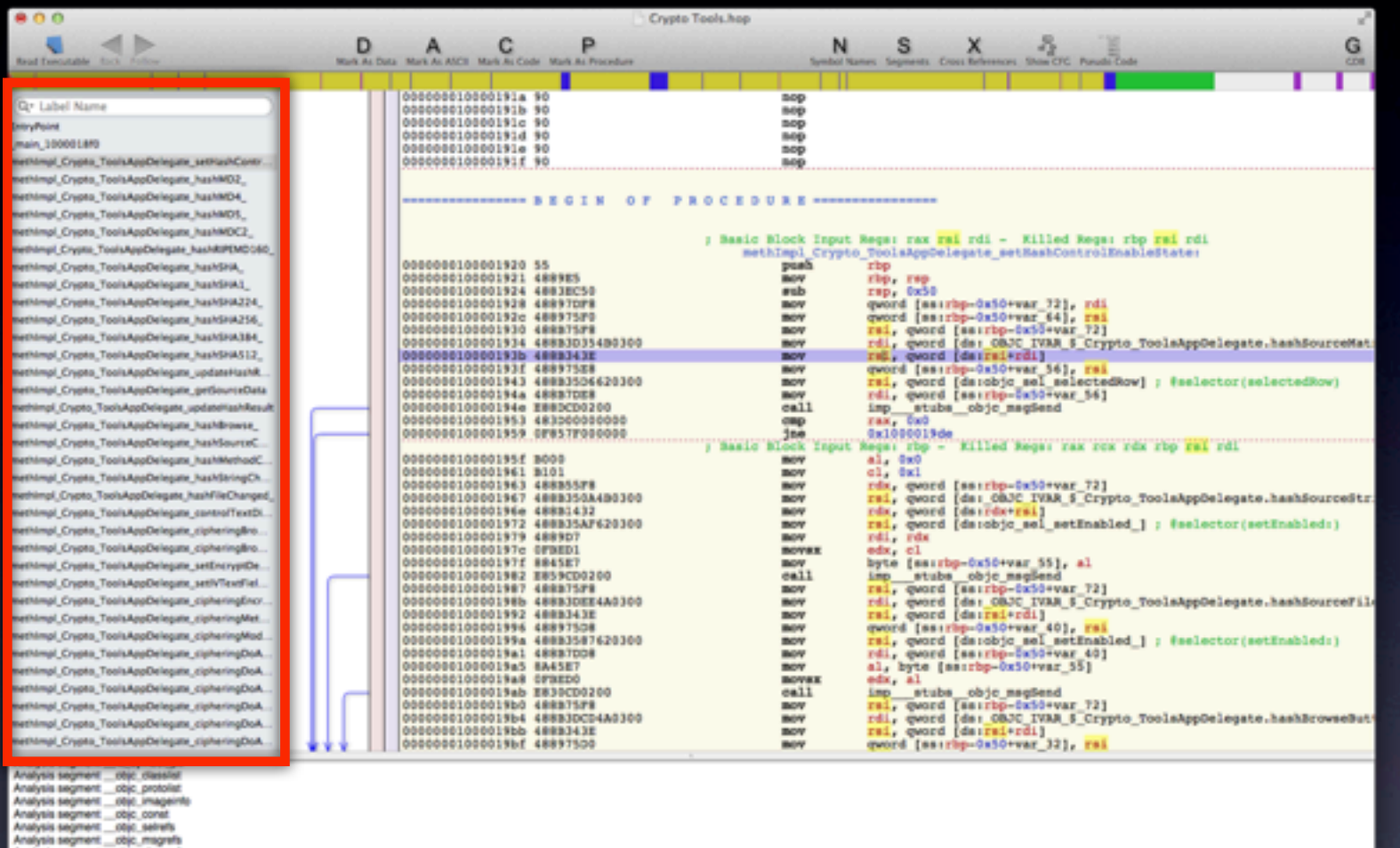

Liste des labels et des chaînes de caractères

jeudi 4 juillet 13

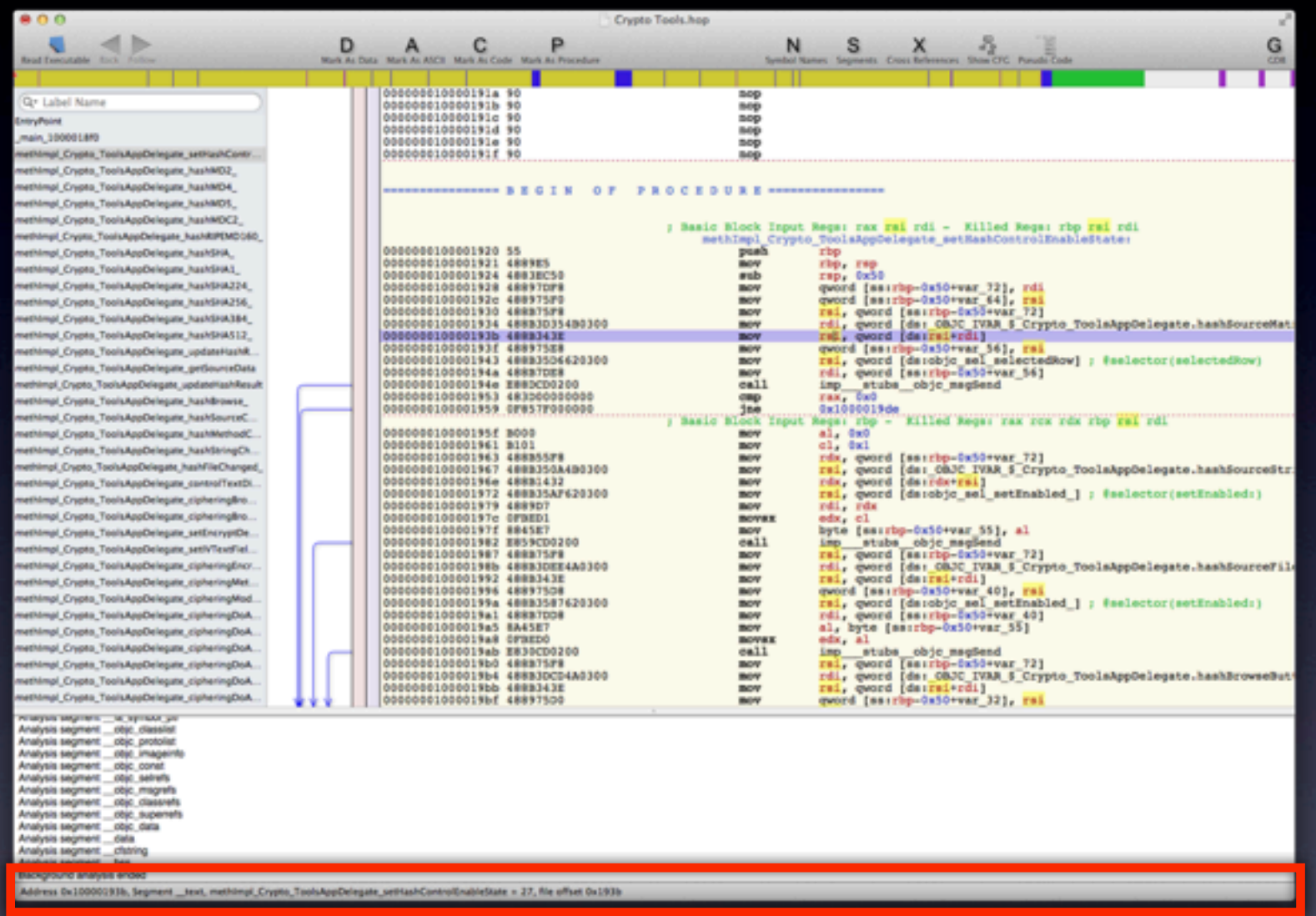

## Position dans le fichier et dans le code

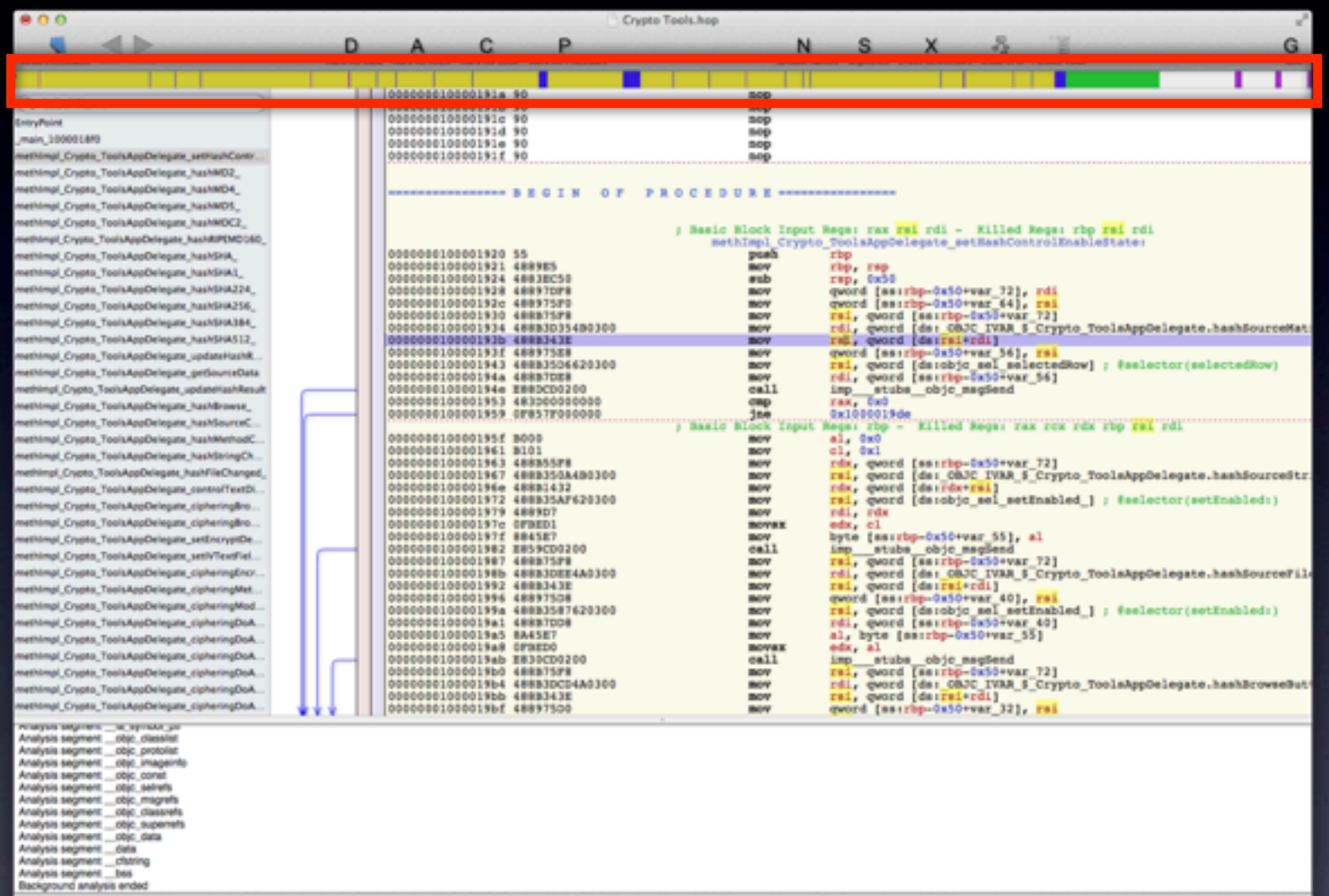

## Zone de navigation rapide

jeudi 4 juillet 13

Dx100001938, Sept

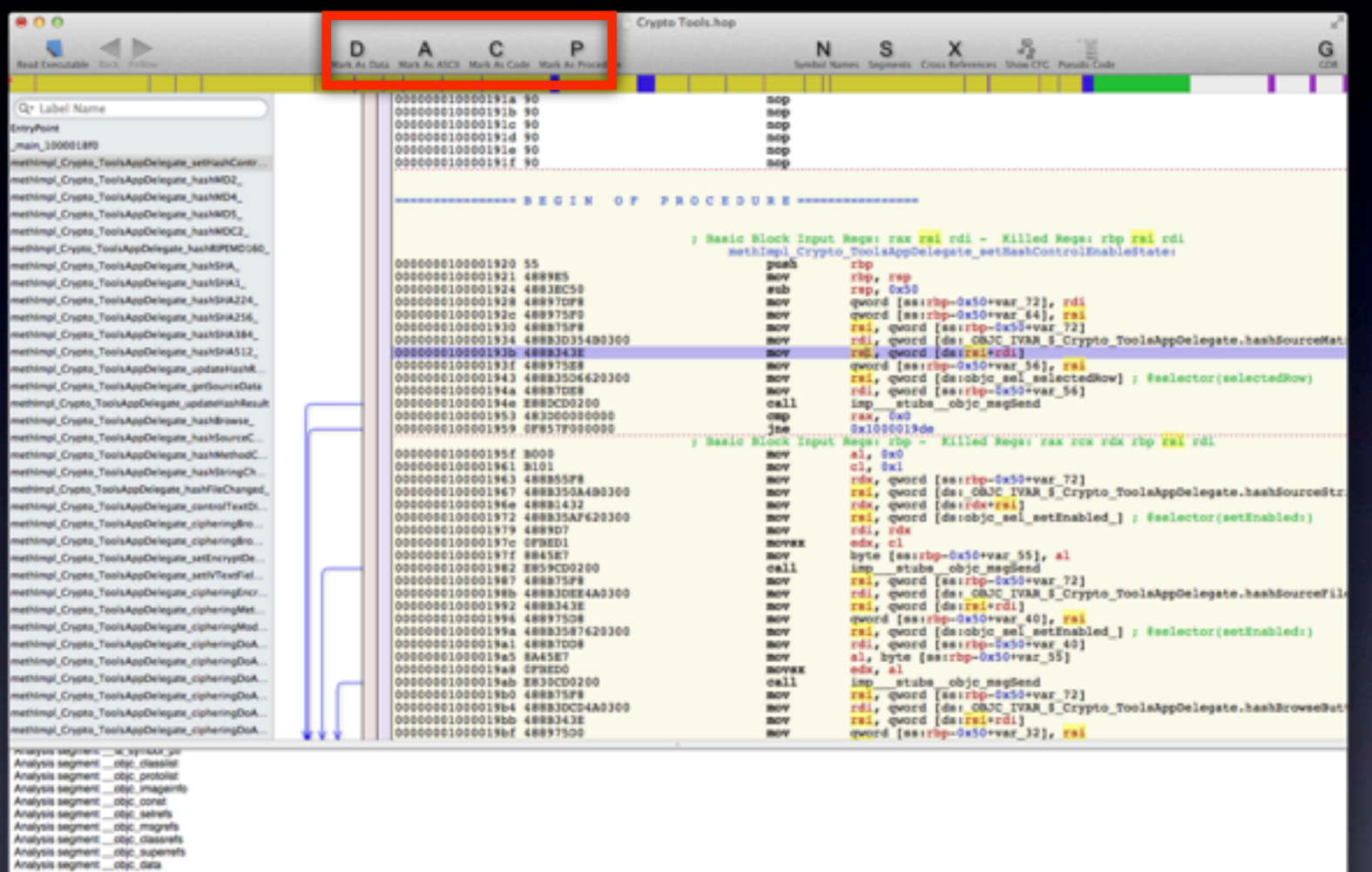

Outils de transformations

jeudi 4 juillet 13

ment chaning<br>ment bas

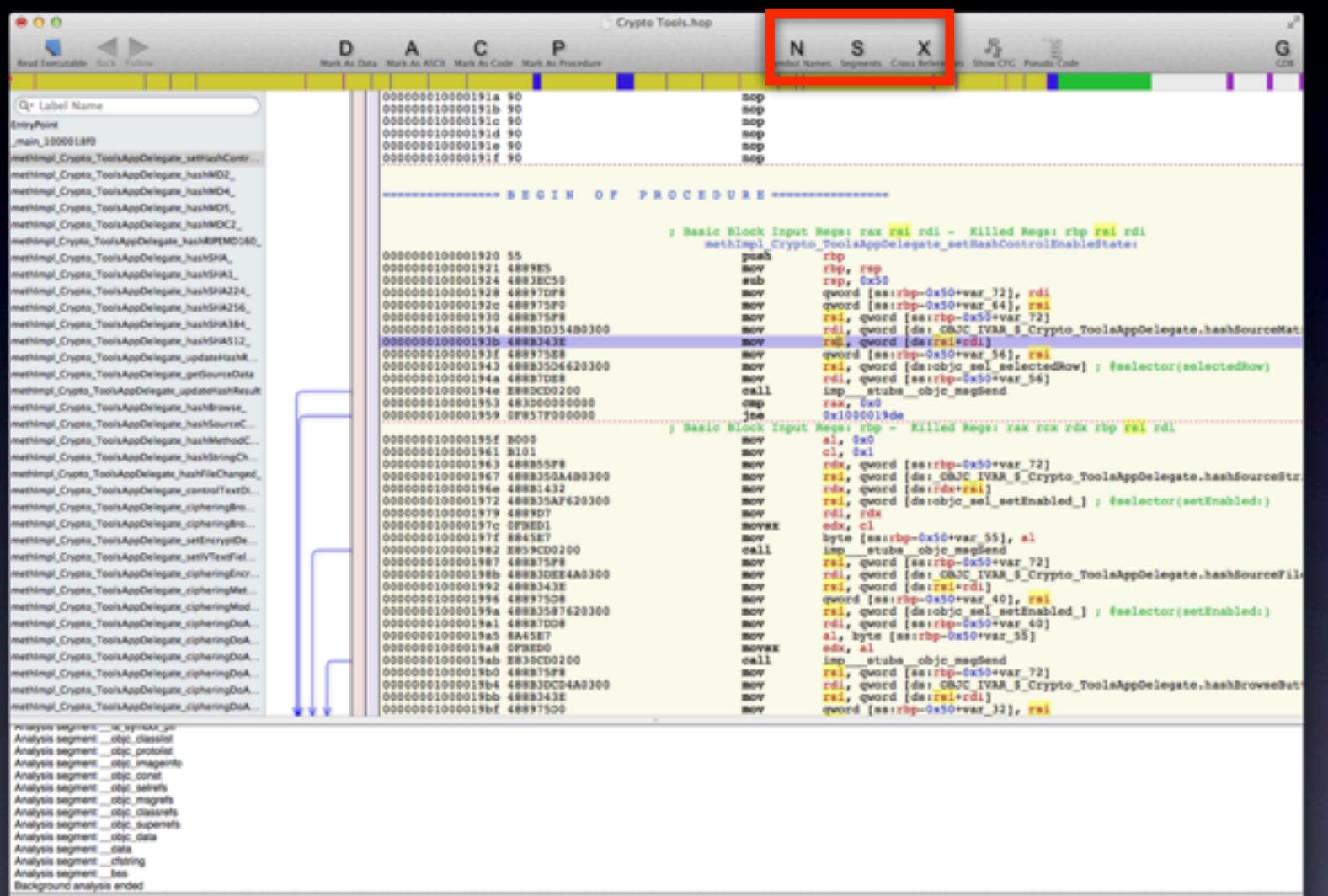

## Outils de recherche

jeudi 4 juillet 13

Dx100001938, Sept

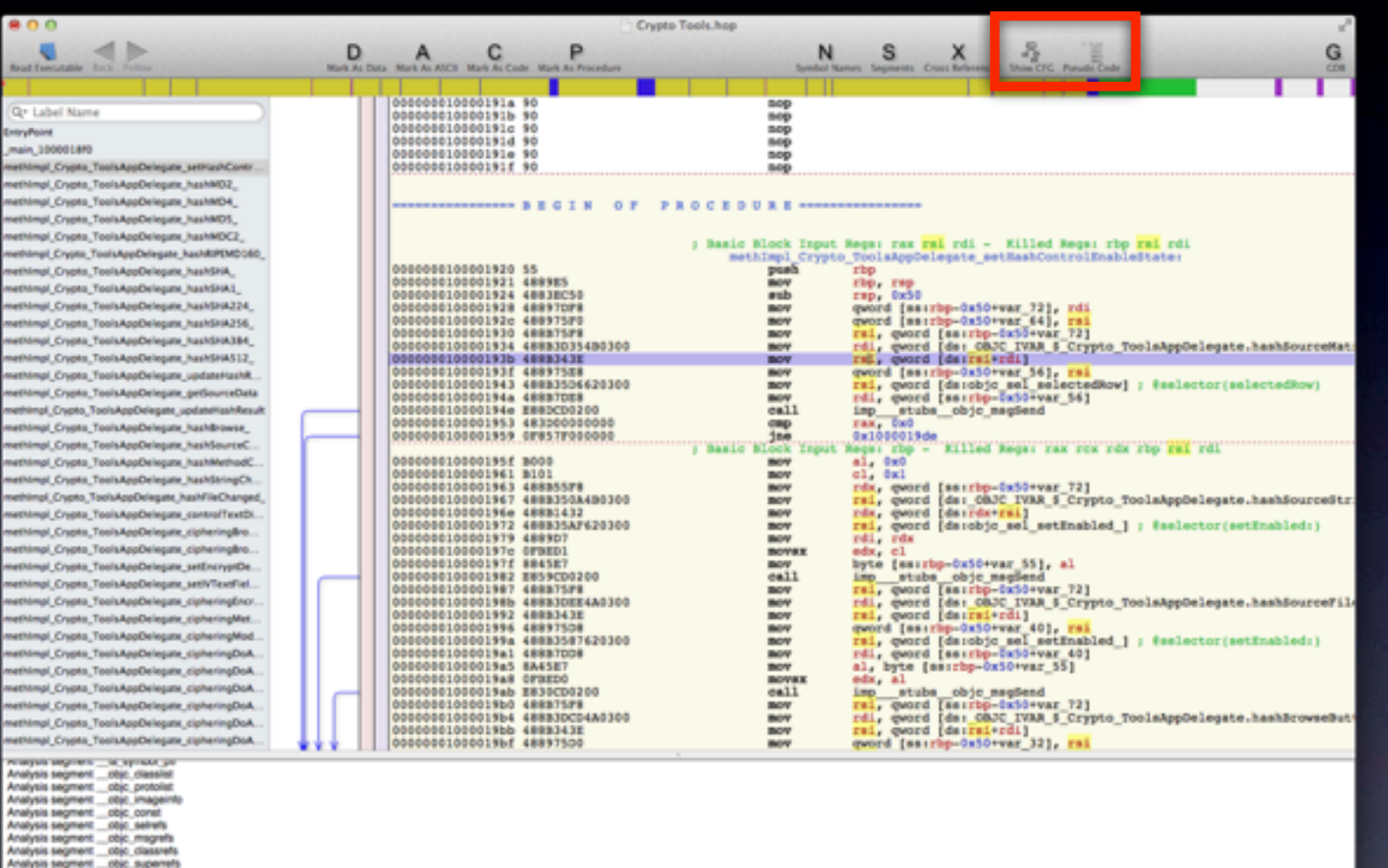

Affichage du graphe de la procédure et du pseudo-code

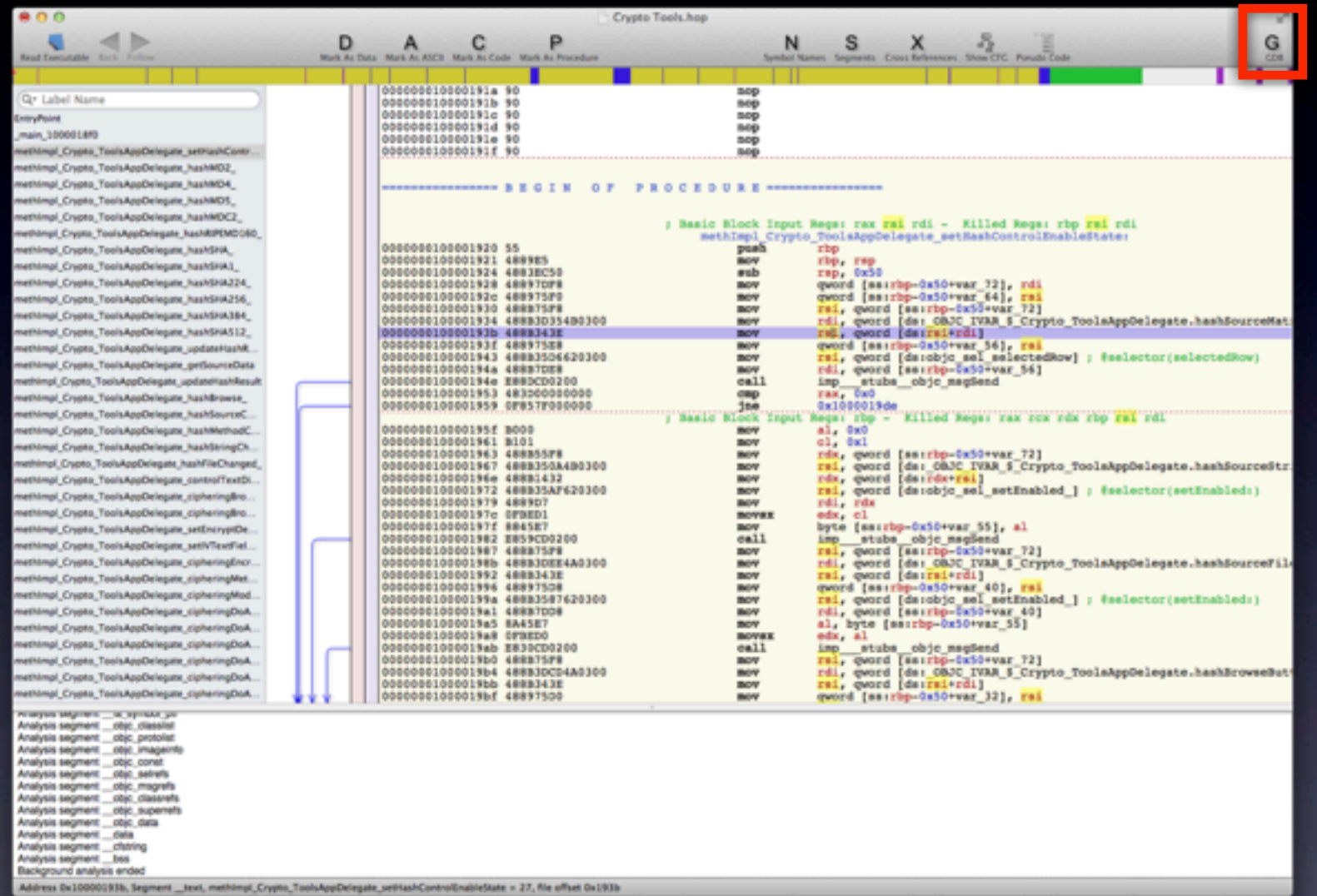

ate = 27, file offset 0x193

## Debugger

jeudi 4 juillet 13

# Désassembleur

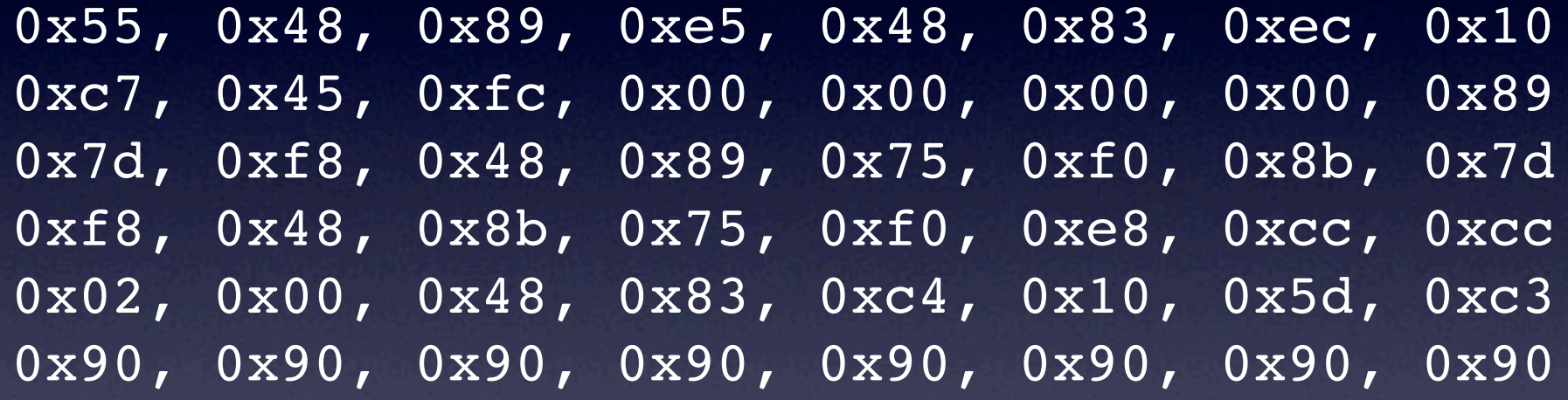

…

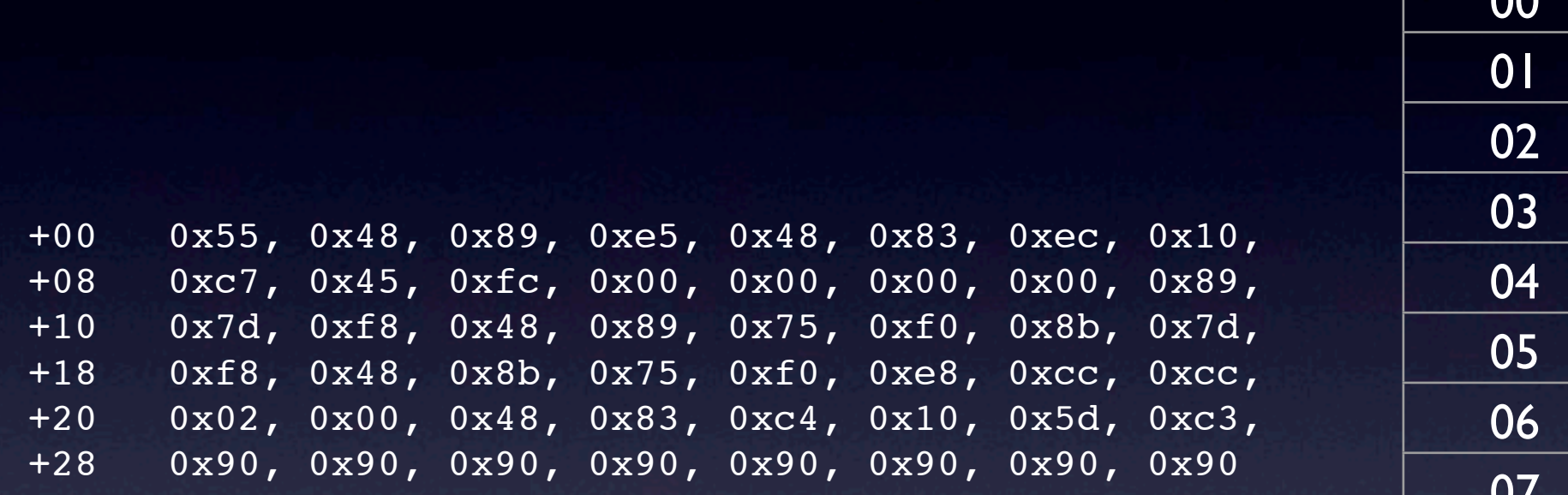

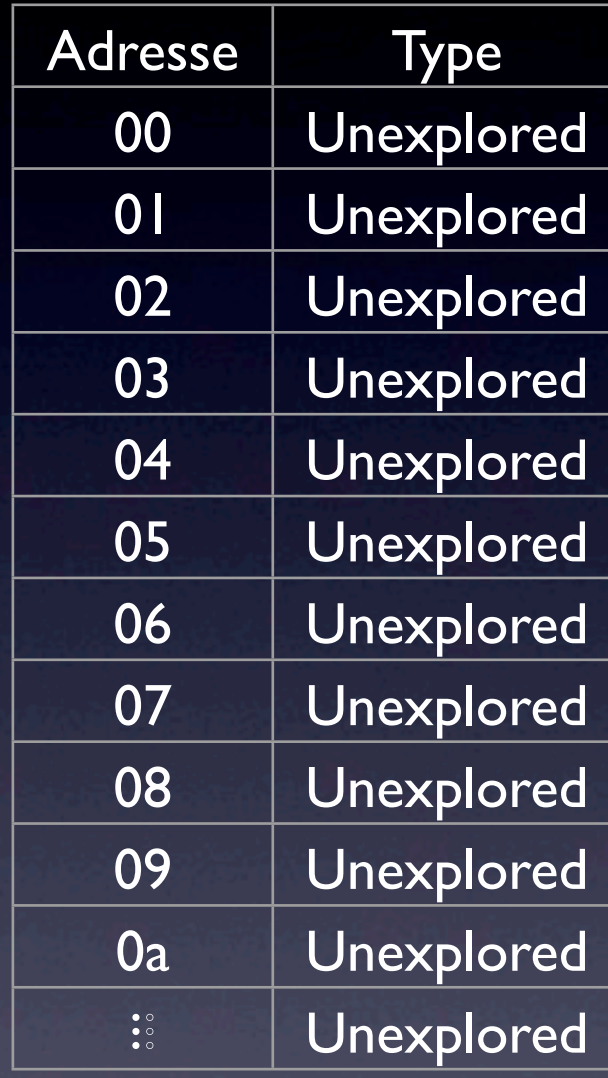

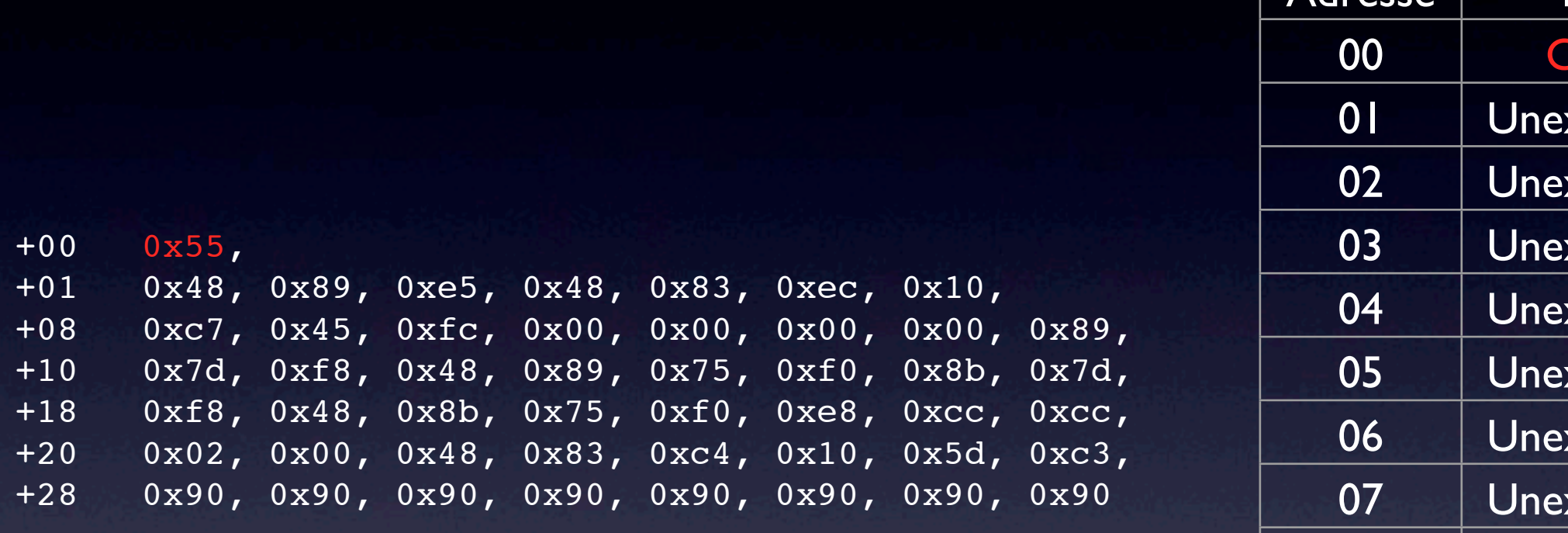

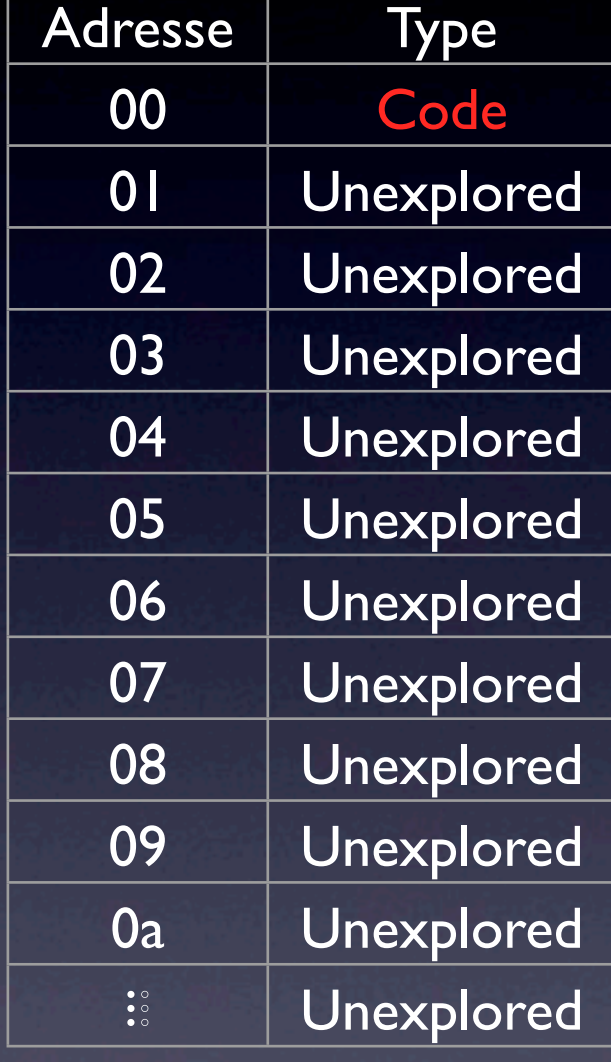

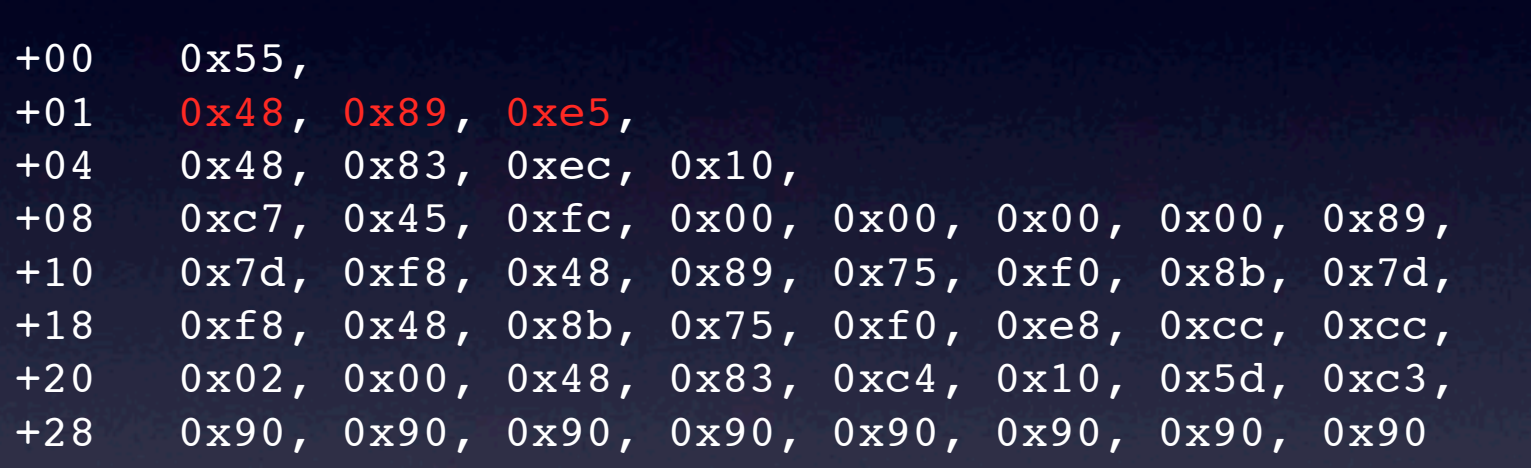

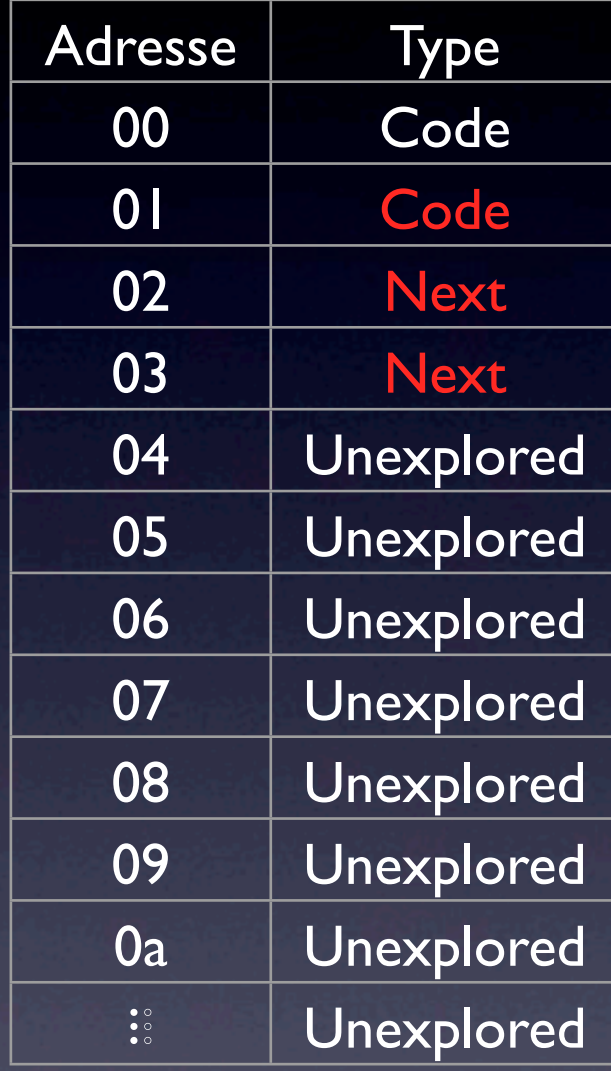

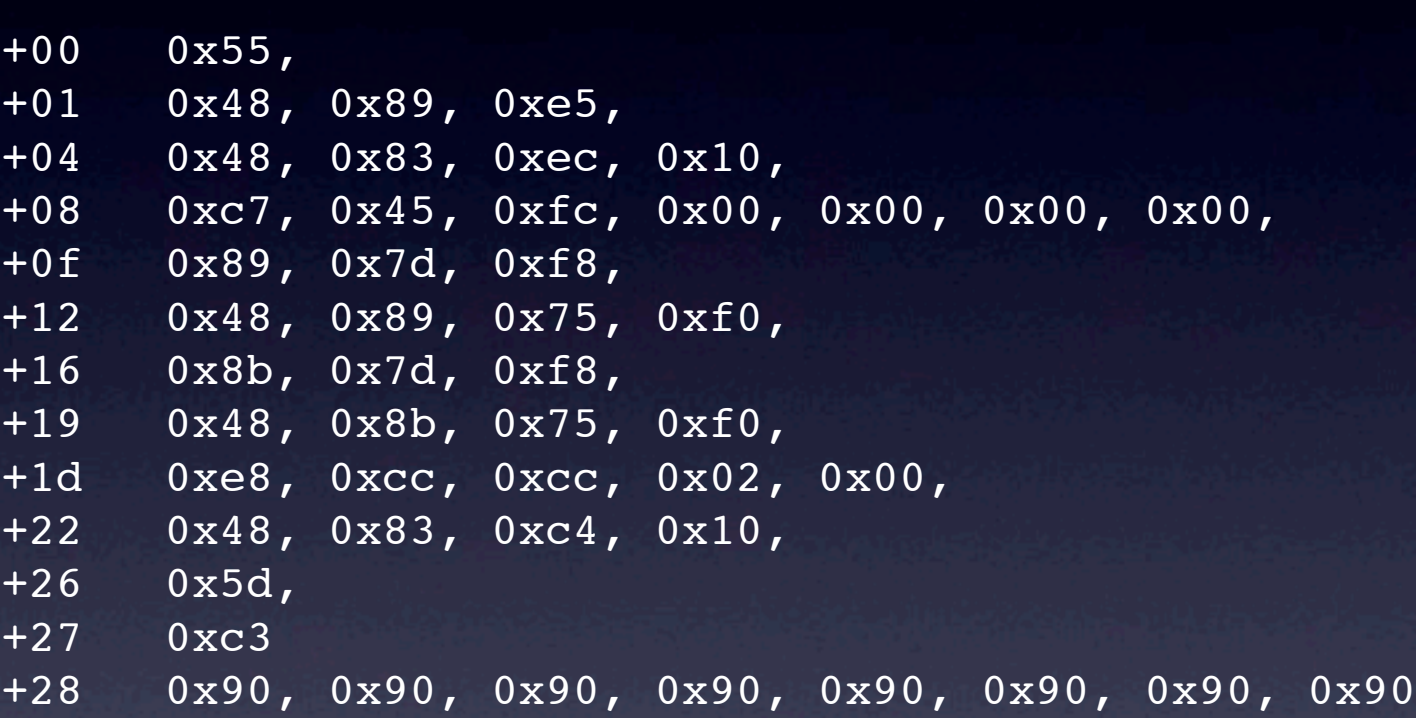

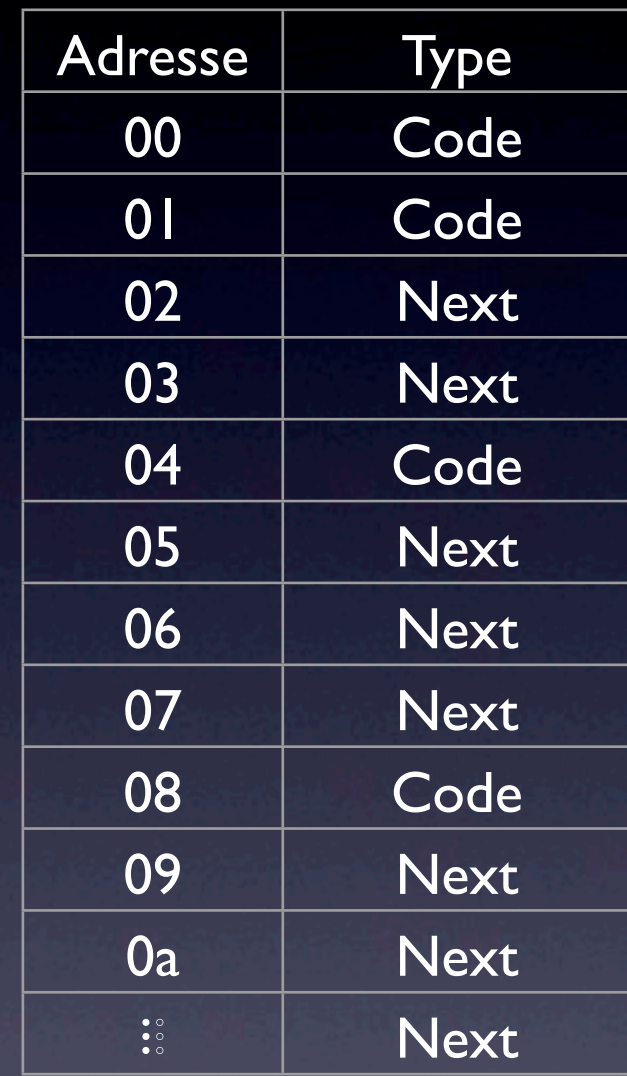

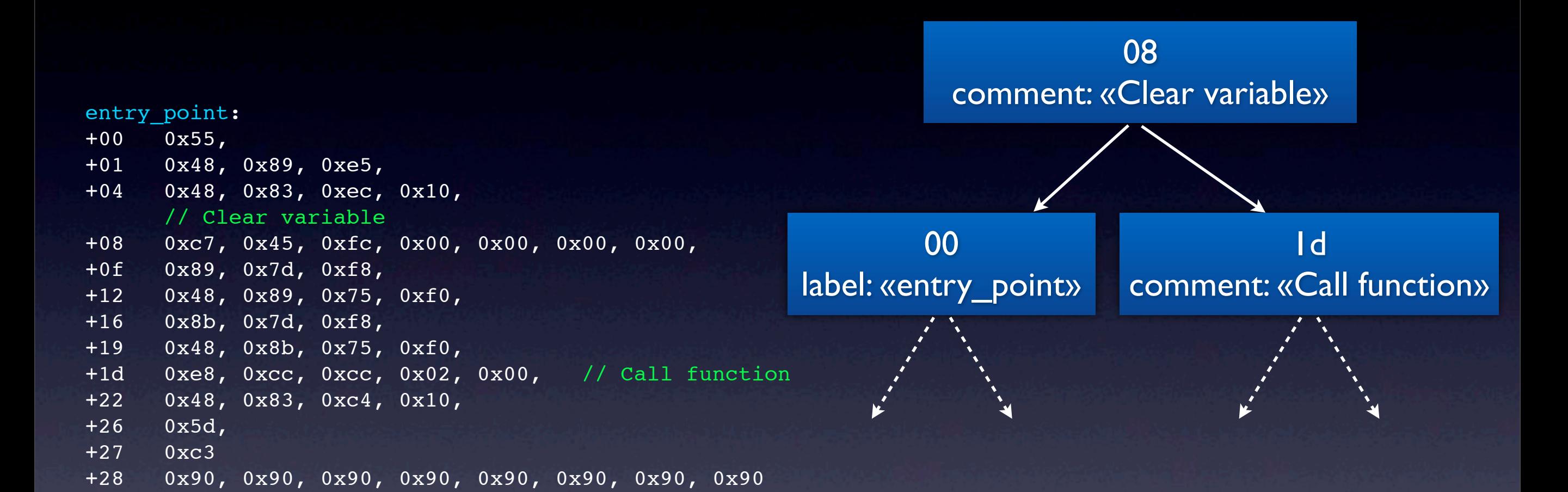

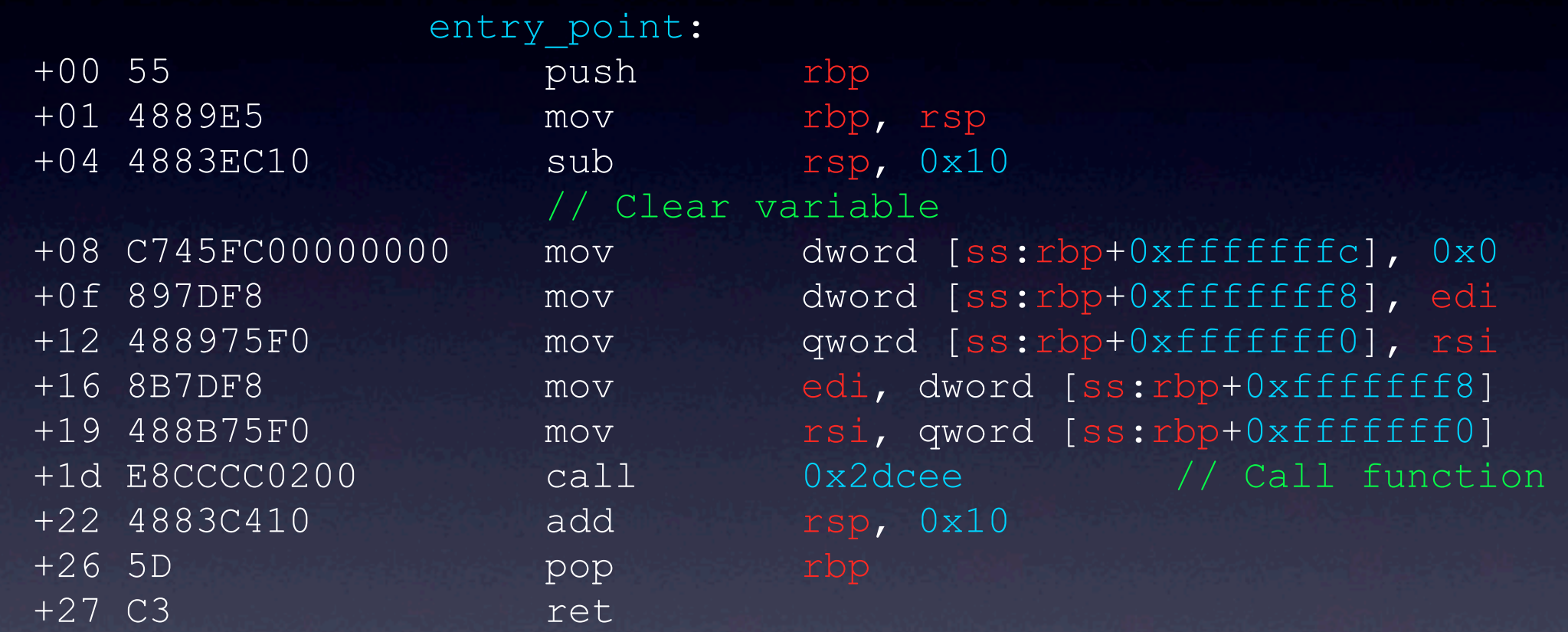

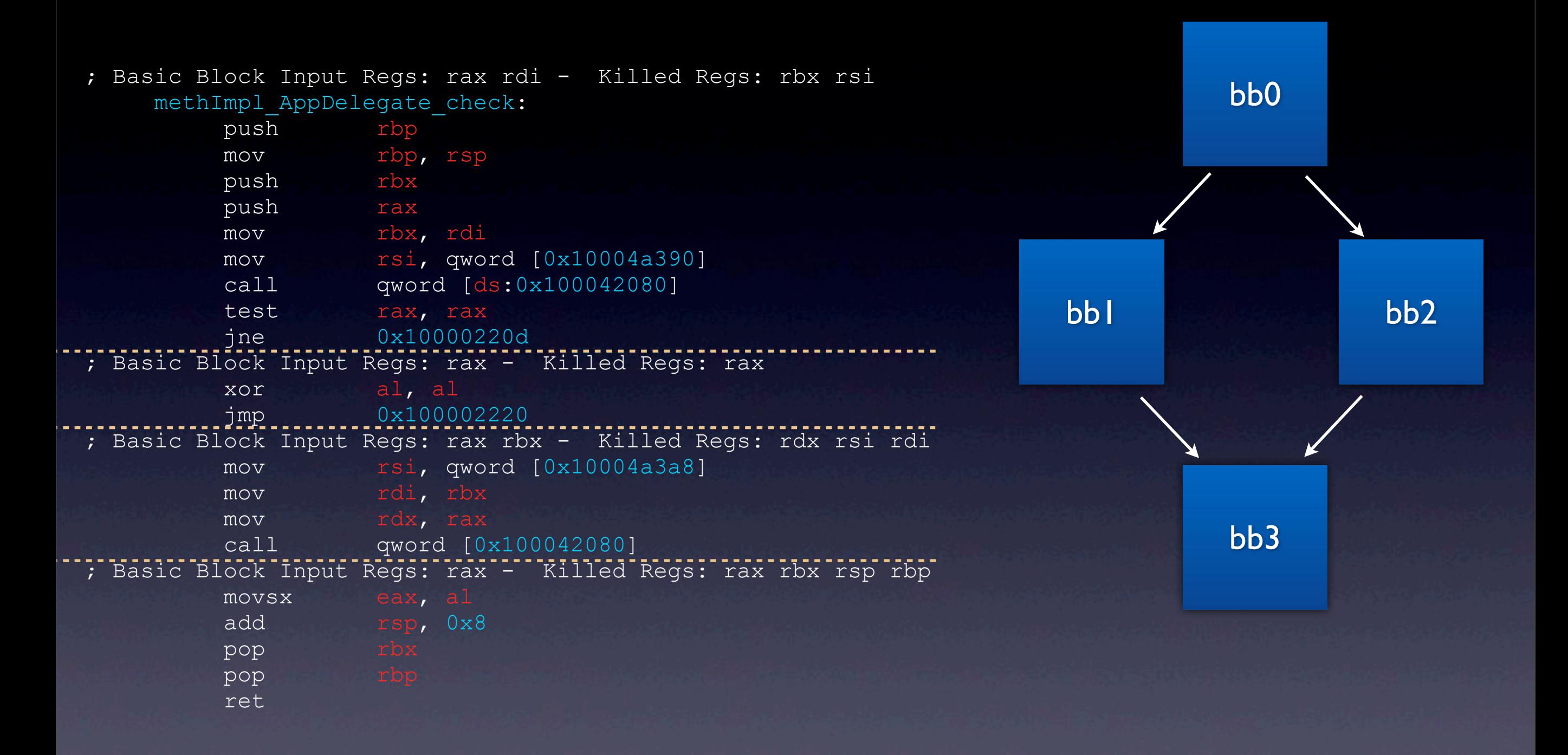

![](_page_25_Picture_67.jpeg)

![](_page_26_Picture_25.jpeg)

# Décompilateur

### ================ B E G I N O F P R O C E D U R E ================

![](_page_28_Picture_68.jpeg)

![](_page_28_Picture_69.jpeg)

 ; Basic Block Input Regs: rax rdx - Killed Regs: rbx rsi methImpl SWFFile initWithParent : 00000001000094c4 55 push 000000001000094c5 4889E5 mov mov rbp, rsp 000000001000094c8 53 push rbx 000000001000094c9 50 push push rax 00000000000094ca 4889D3 mov mov rbx, rdx 0000000000094cd 488B35E40F0400 mov nov rsi, qword [ds:objc\_sel\_init] ; @selector(init)<br>00000001000094d4 FF15A68B0300 call qword [ds:imp qot objc msqSend] 00000000000094d4 FF15A68B0300 call qword [ds:imp got objc msgSend] 000000001000094da 4885C0 test rax, rax 00000001000094dd 740B je 0x1000094ea ; Basic Block Input Regs: rbx - Killed Regs: rax rcx 0000000000094df 488B0D926C0400 mov mov rcx, qword [ds:0x100050178] 0000000000094e6 48891C08 mov qword [ds:rax+rcx], rbx ; Basic Block Input Regs: <nothing> - Killed Regs: rbx rsp rbp 0000000000094ea 4883C408 add rsp, 0x8 ; XREF=0x1000094dd 000000001000094ee 5B pop pop rbx 00000001000094ef 5D pop rbp 00000000000094f0 C3 ret

; endp

```
function methImpl_SWFFile_initWithParent_ {
    rbx = rdx;
    \text{rax} = [\text{rdi init}];if (rax != 0x0) {
             *(rax + *0x100050178) = rbx;
 }
     return rax;
}
```
![](_page_30_Picture_34.jpeg)

![](_page_31_Picture_74.jpeg)

 $r15 = rdi$  $r12 = *$  (int \*)0x1000501a0  $r12 = r12 + r15$  $r13 = * (int *)0x100050198$  $r13 = r13 + r15$  $ebx = ebx \land ebx$ r14 = 0x10004b030

rdi = \* (int \*)(r13 + rbx \* 8) CMP(rdi & rdi, 0) if (EFLAGS & E) goto 0x100009542

![](_page_32_Picture_64.jpeg)

![](_page_33_Picture_79.jpeg)

![](_page_34_Picture_70.jpeg)

```
r12 = * (int *)0x1000501a0 + rdi
r13 = * (int *) 0x100050198 + r15ebx = 0r14 = 0x10004b030
if (* (int *)(r13 + rbx * 8) == 0) goto 0x100009542
```
### Intel 32bits Intel 64bits

push eax push ebx mov ecx, eax add ecx, edx push ecx call 0xc478f

mov rdi, 0x1 xor rsi, rsi call 0x10001276

![](_page_37_Figure_0.jpeg)

if (cond) { … } if (cond) { … } else { do{ … } while (cond);

…

}

### rax = objc\_msgSend(rdi, 0x10000a76e, rdx, rcx);

### rax = objc msgSend(rdi, 0x10000a76e, rdx, rcx);

# $\sqrt{}$

### rax = [rdi insertObject:rdx atIndex:rcx];

# Debugger

‣ Serveur GDB

‣ debuggage à distance, ‣ architecture différente (futur) ‣ Interface simple pour l'intégration d'autres debuggers (futur)

![](_page_42_Picture_5.jpeg)

# La suite...

‣plugins ‣autres types de debugger, ‣autres processeurs, ‣fonctionnalités... ‣travail collaboratif ▶ CrowdRE ‣propagation de type ‣amélioration de l'interface ‣système de tag,

‣ ...

## [http://www.hopperapp.com/](http://www.hopperapp.com)

![](_page_45_Picture_1.jpeg)